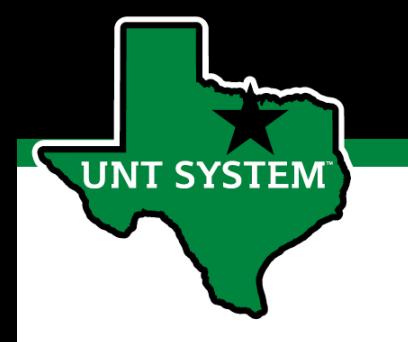

#### UNT PeopleAdmin Performance Management Mid-Year Assessment

#### User Guide September 2020

#### Who Will Utilize the People Admin Performance Management Tool?

- The PeopleAdmin (PA) performance management tool will be utilized to review most staff employees at UNT
	- Deans/Associate Deans and Faculty evaluations will be completed in the FIS system
	- Coaches/Assistant Coaches are not evaluated in PeopleAdmin

## Accessing the Performance Module

- Via employee portal link: [https://my.untsystem.edu](https://my.untsystem.edu/)
	- Go to the PeopleAdmin section
	- Select the link for Staff Performance Evaluation
- Log-in with EUID and Password
- All supervisors and employees can access system

### Access via Employee Portal

#### [https://my.untsystem.edu](https://my.untsystem.edu/)

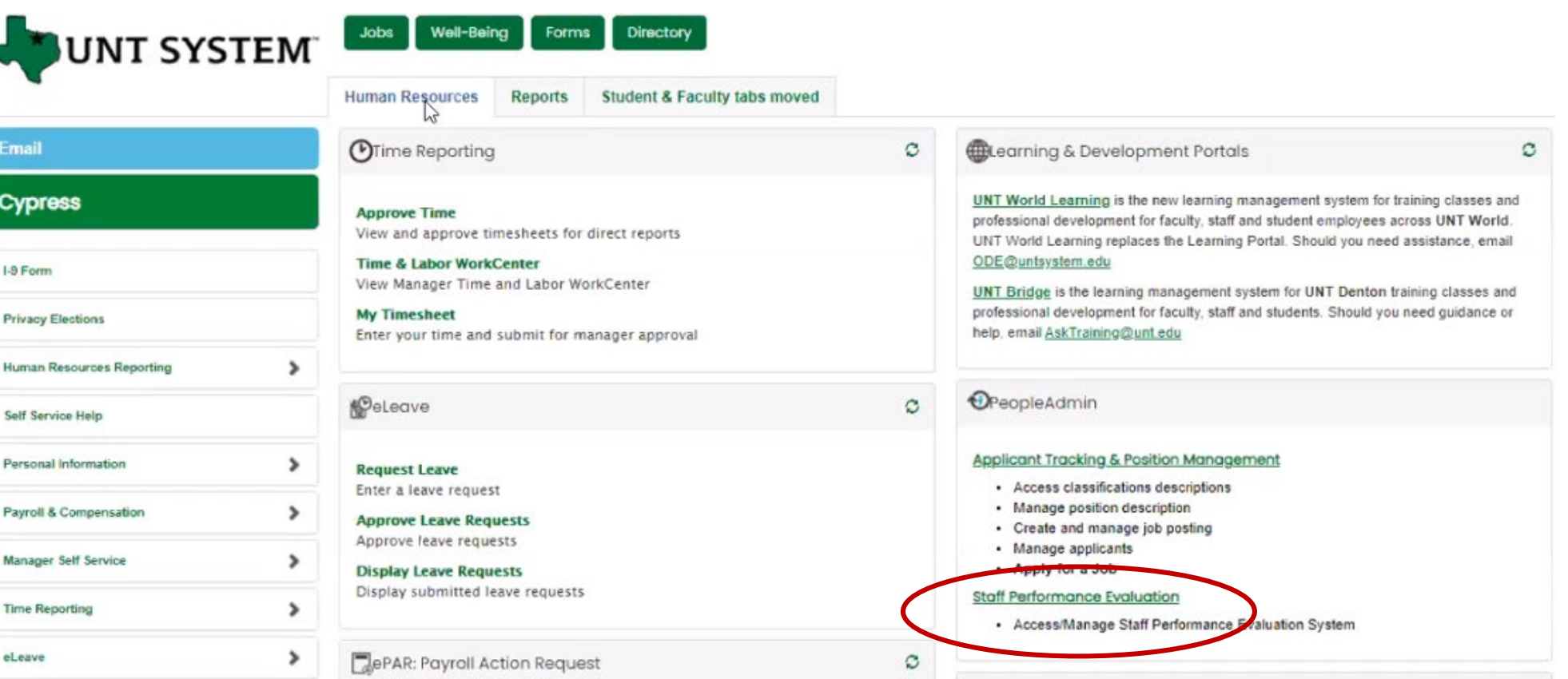

UNT

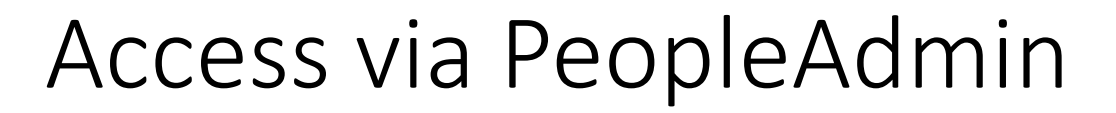

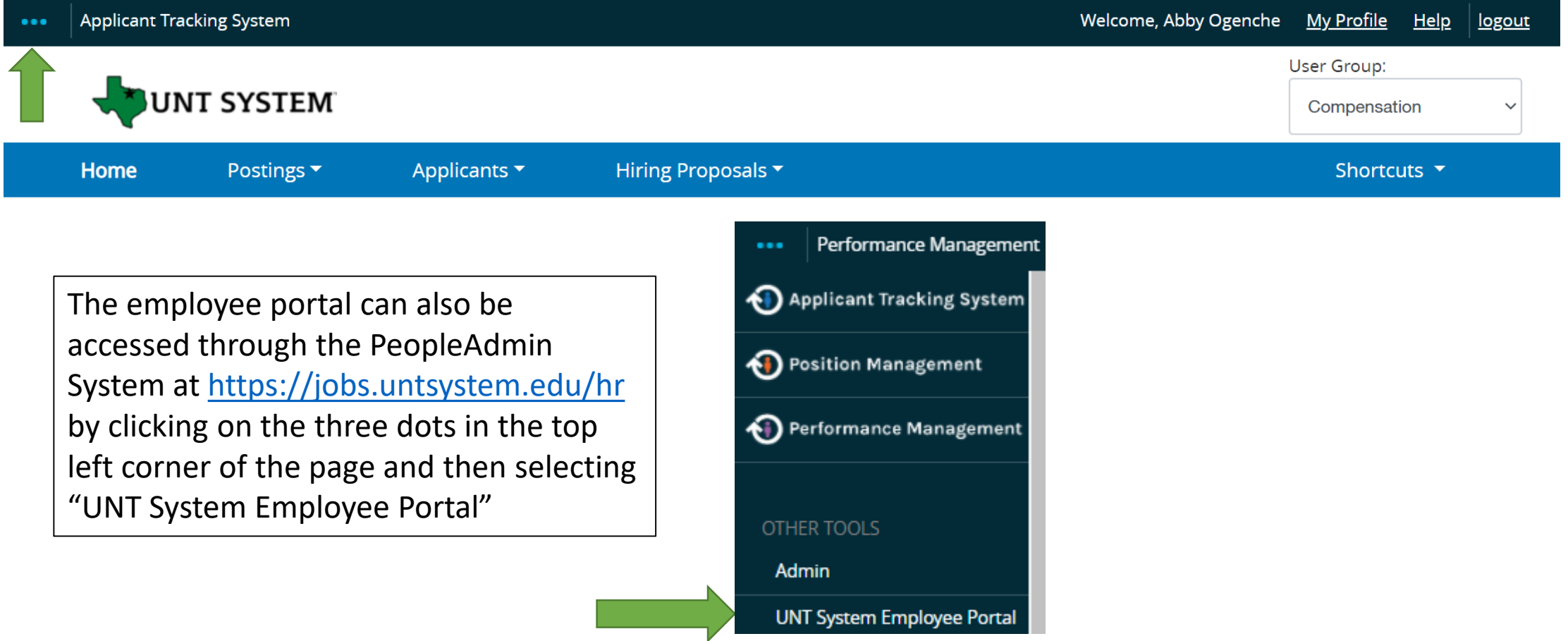

#### Navigation

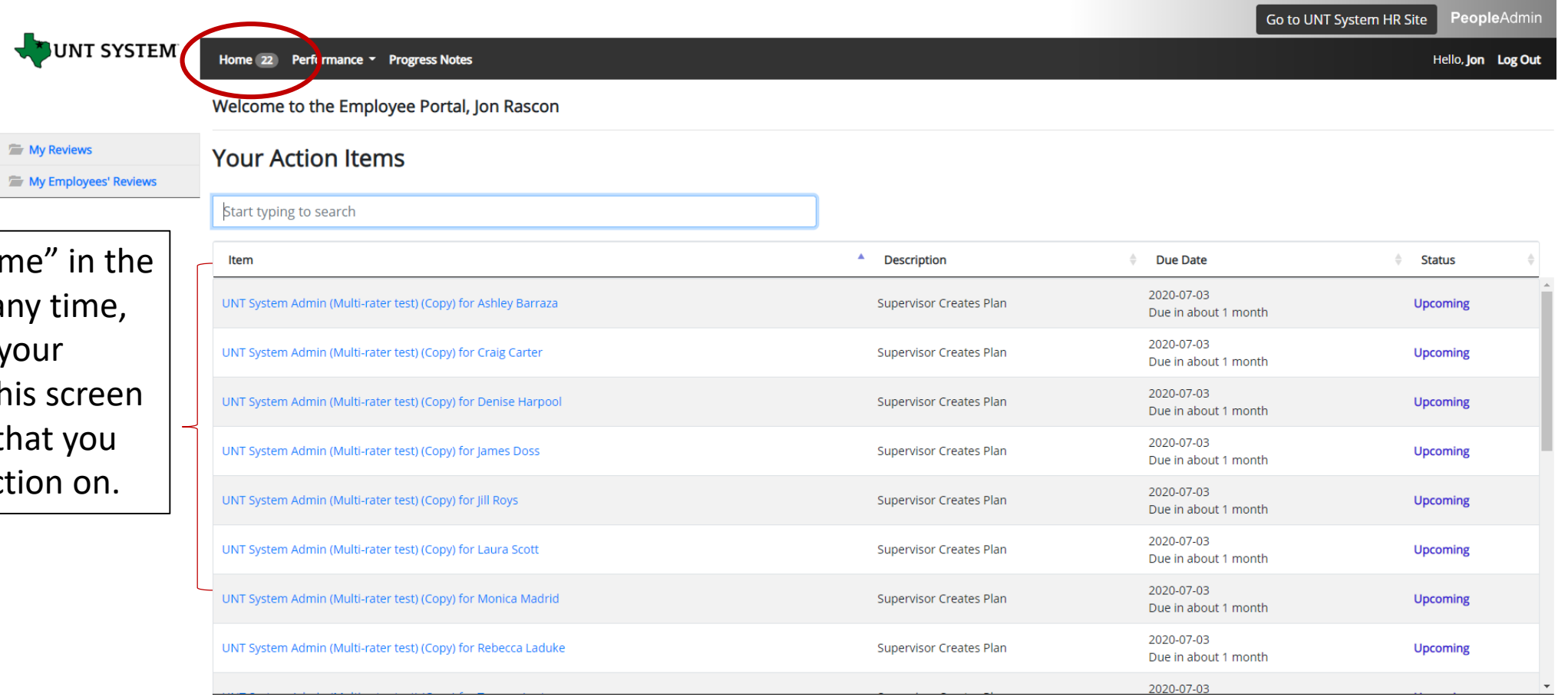

By clicking "Home" top banner at any you can get to your action items. This s displays items that need to take action

 $\equiv$  My

#### Navigation (cont.)

The supervisor can choose to view their own review(s) or the status of their employees reviews by selecting "Performance" at the top of the page or by selecting the "My Reviews" or "My Employees' Reviews" on the left side of the page

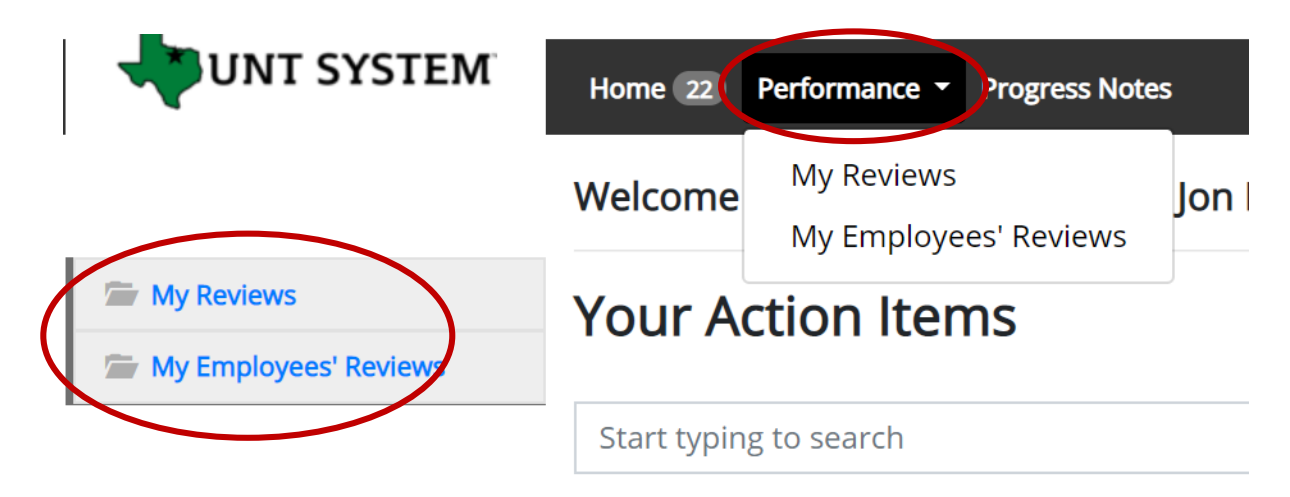

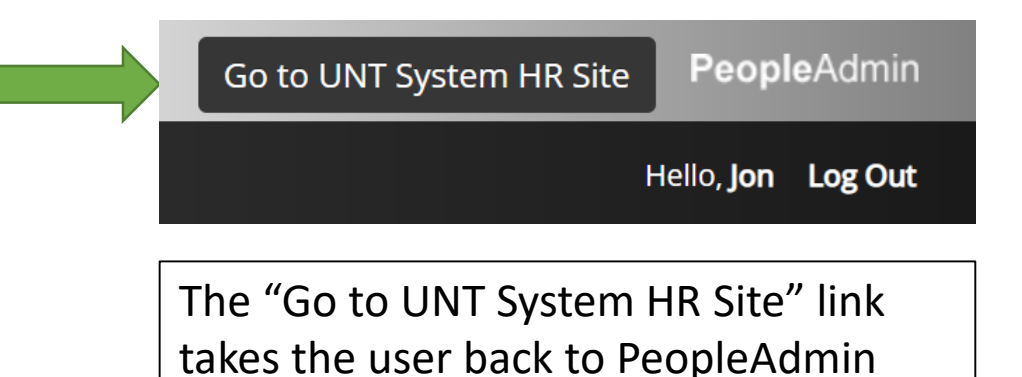

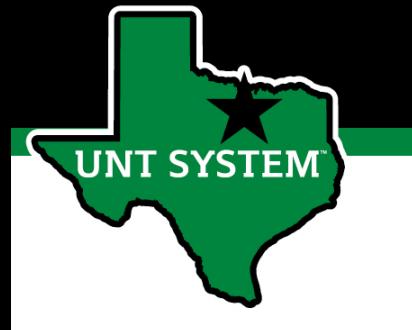

### Page Instructions

Each page in the Performance Management System contains an Instructions section that provides important navigation and other guidance for completing the steps of the evaluation process.

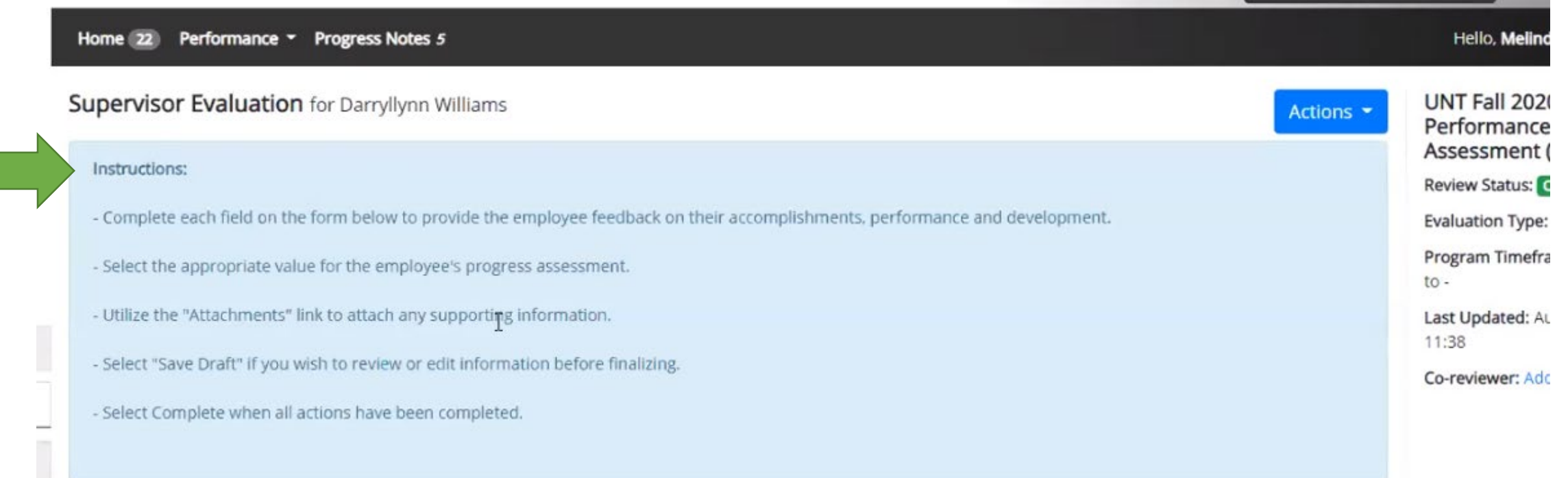

#### Co-Reviewer Feature

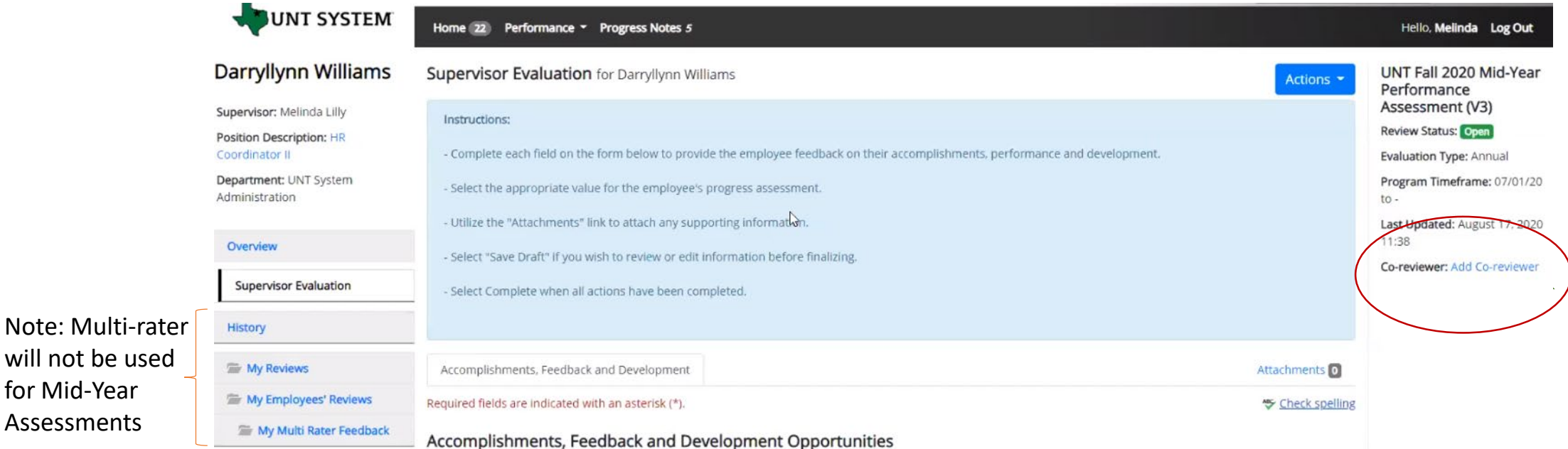

The supervisor can add a co-reviewer during the evaluation process. Co-Reviewer can be utilized if another reviewer should have **full** feedback capabilities to the employee's evaluation. The co-reviewer has the same ability to perform all the same steps as the supervisor. This might be used for someone who has a split reporting relationship or someone who recently transferred to a new job during the last year. The supervisor and co-reviewer will need to discuss who will be responsible for completion and submission of the evaluation steps. Note that only one person can submit the supervisor evaluation by clicking "Complete". Otherwise, save as draft and the co-reviewer can access the evaluation document to review and provide feedback. The supervisor or co-reviewer may also add attachments by selecting the attachment link.

for Mid-Year Assessments

#### Progress Notes Feature

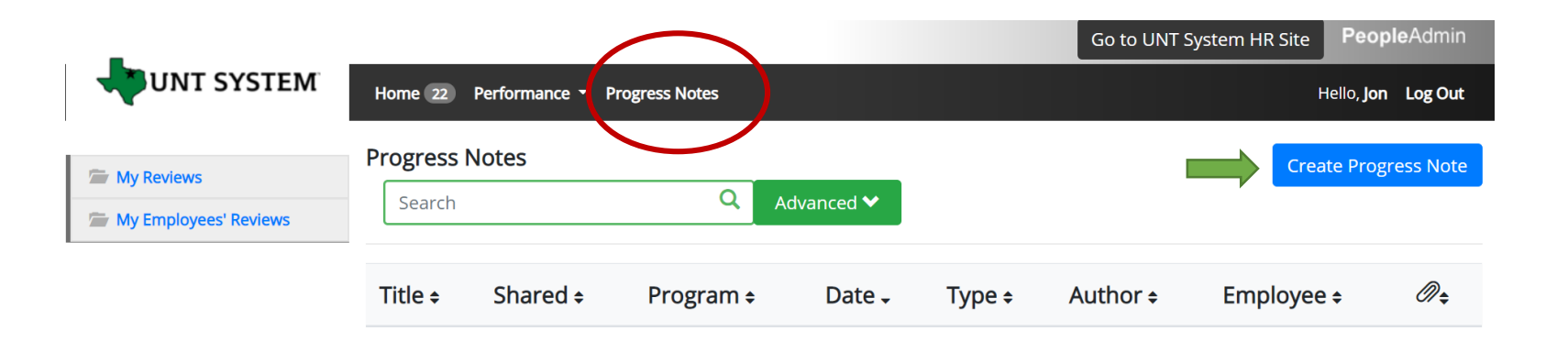

Progress notes allow **both** the employee and supervisor to document achievements, kudos or coaching meetings throughout the year as well as during the evaluation process.

It is highly encouraged that supervisors add progress notes detailing performance conversations. Notes should include a brief overview of the progress the individual has made towards their goals.

To add a progress note, click the "Progress Notes" link at the top of the page, then click "Create Progress Note" on the right side of the page. A "New Progress Note" box will appear. Fill in the information and add supporting documents (if desired) by clicking "Attachments"

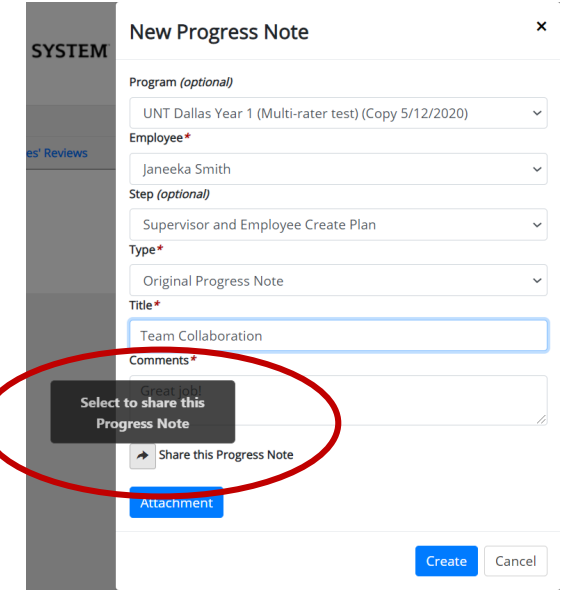

There is an option to share progress notes with the employee or supervisor. Select "create" when complete

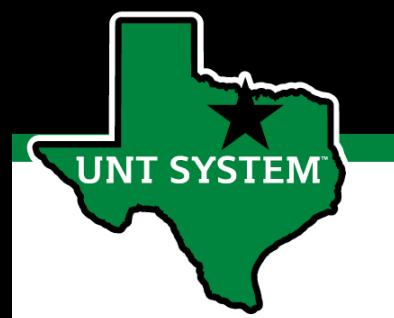

## Beginning the Mid-Year Assessment

Going to "Home", a Supervisor can create and/or access reviews for all employees in their area of responsibility by selecting the link with the employee's name. Search by name and click on the action item listed for that employee.

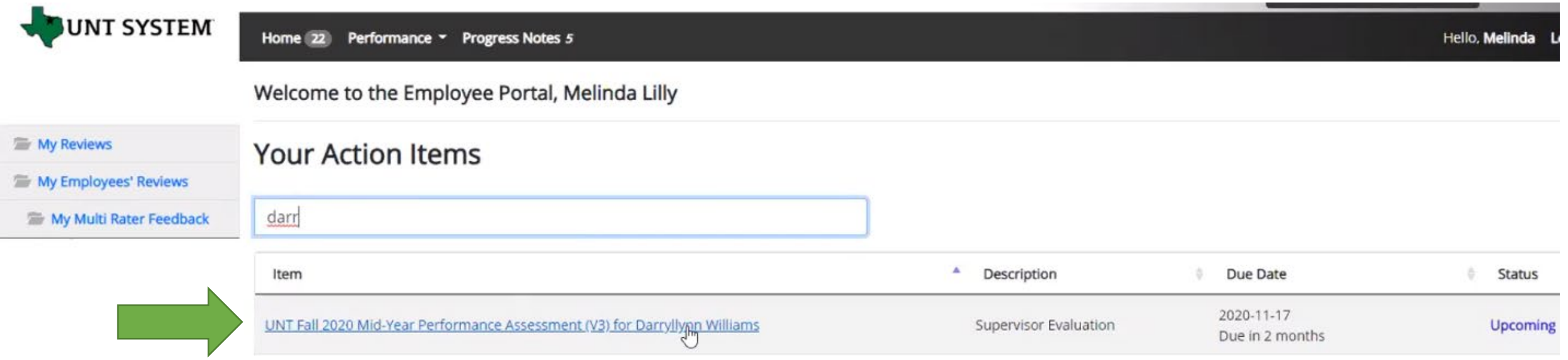

#### Mid-Year Assessment Template

Accomplishments, Feedback and Development

• The supervisor or co-reviewer will insert comments in each section of the mid-year template. When completing the mid-year assessment supervisors are encouraged to communicate with employees to gather accomplishments to document in the accomplishments section of the form.

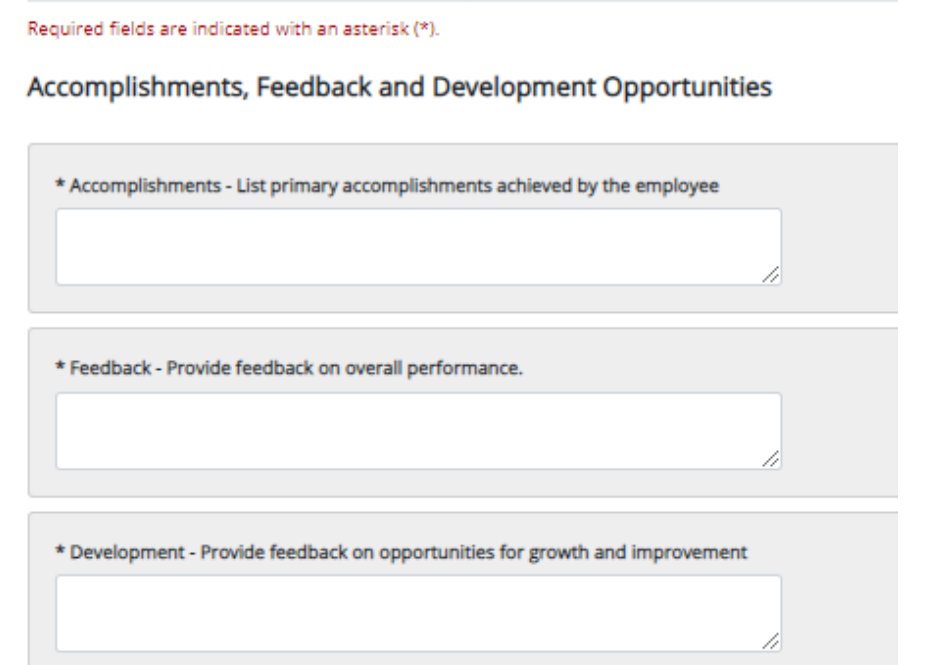

#### **Mid-Year Assessment**

\* Mid-Year Progress Assessment - Select one from drop-down menu

Please select  $\checkmark$ 

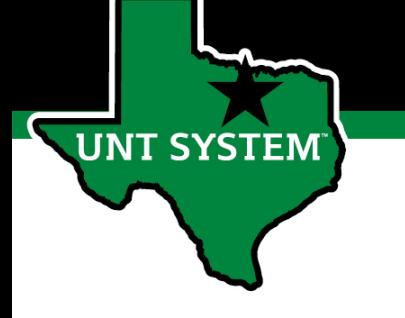

### Adding Attachments

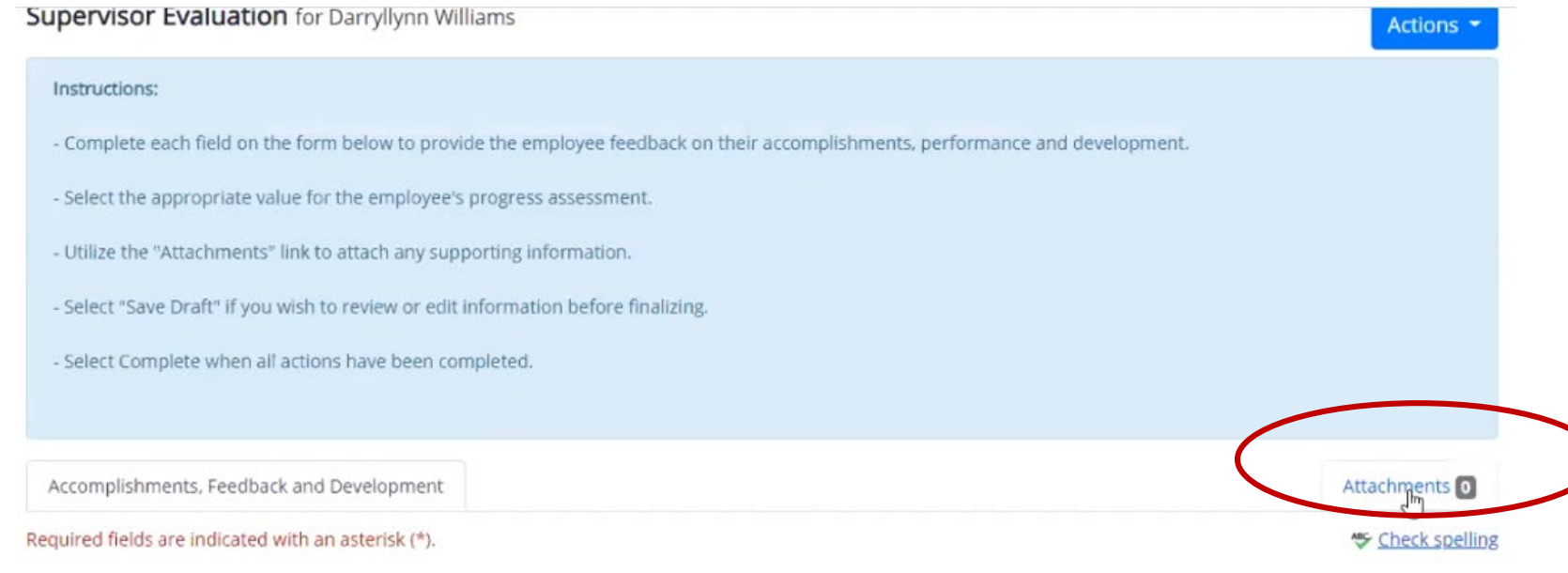

Accomplishments, Feedback and Development Opportunities

\* Accomplishments - List primary accomplishments achieved by the employee

Click the Attachments link to upload emails, documents, etc. that are relevant to performance. Attachments are accessible to the employee and should be relevant to performance.

### Mid-Year Rating

Complet

#### Accomplishments, Feedback and Development Opportunities

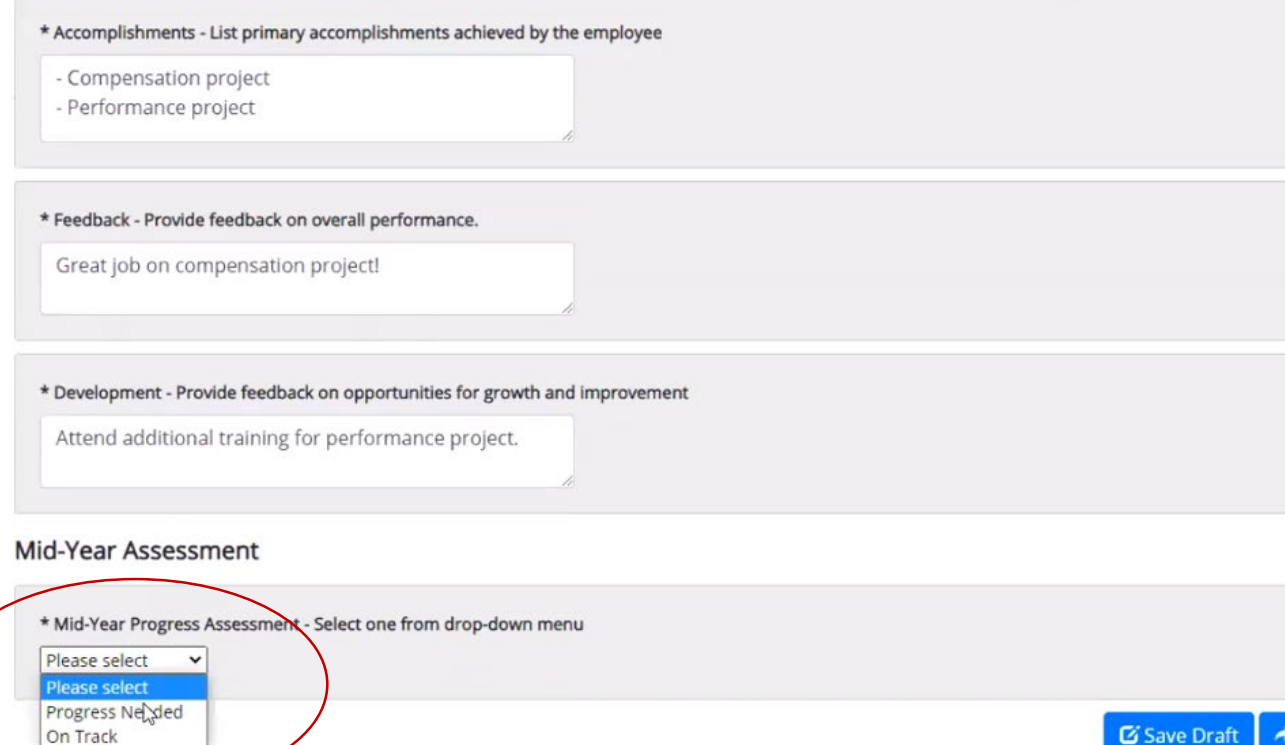

At the bottom of the page, the supervisor will select a mid-year rating of "On Track" or "Progress Needed".

If a rating of "Progress Needed" is being recommended, click Save Draft and then contact Campus HR to review the recommendation prior to clicking Complete. After reviewing with HR, if the rating of "Progress Needed" is still appropriate, click Complete.

Once you click Complete, the employee will have access to the review information.

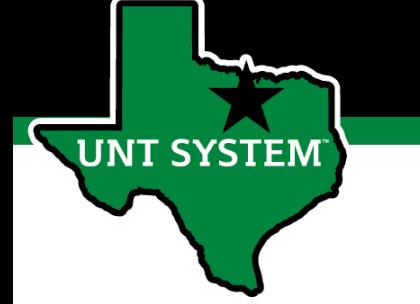

## Employee Acknowledges Evaluation

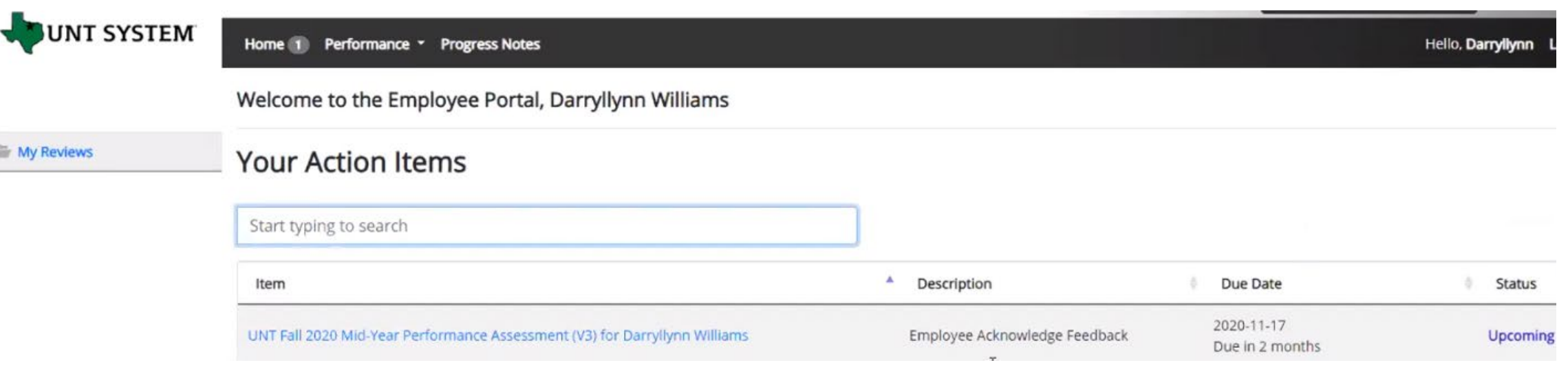

The employee can sign in to the Performance Module where they can view their Action Items, My Reviews and Progress Notes. The employee will click their action item, review the mid-year results and comments and click "Acknowledge" on the bottom of the page to acknowledge receipt of the feedback.

#### Supervisor Dashboard

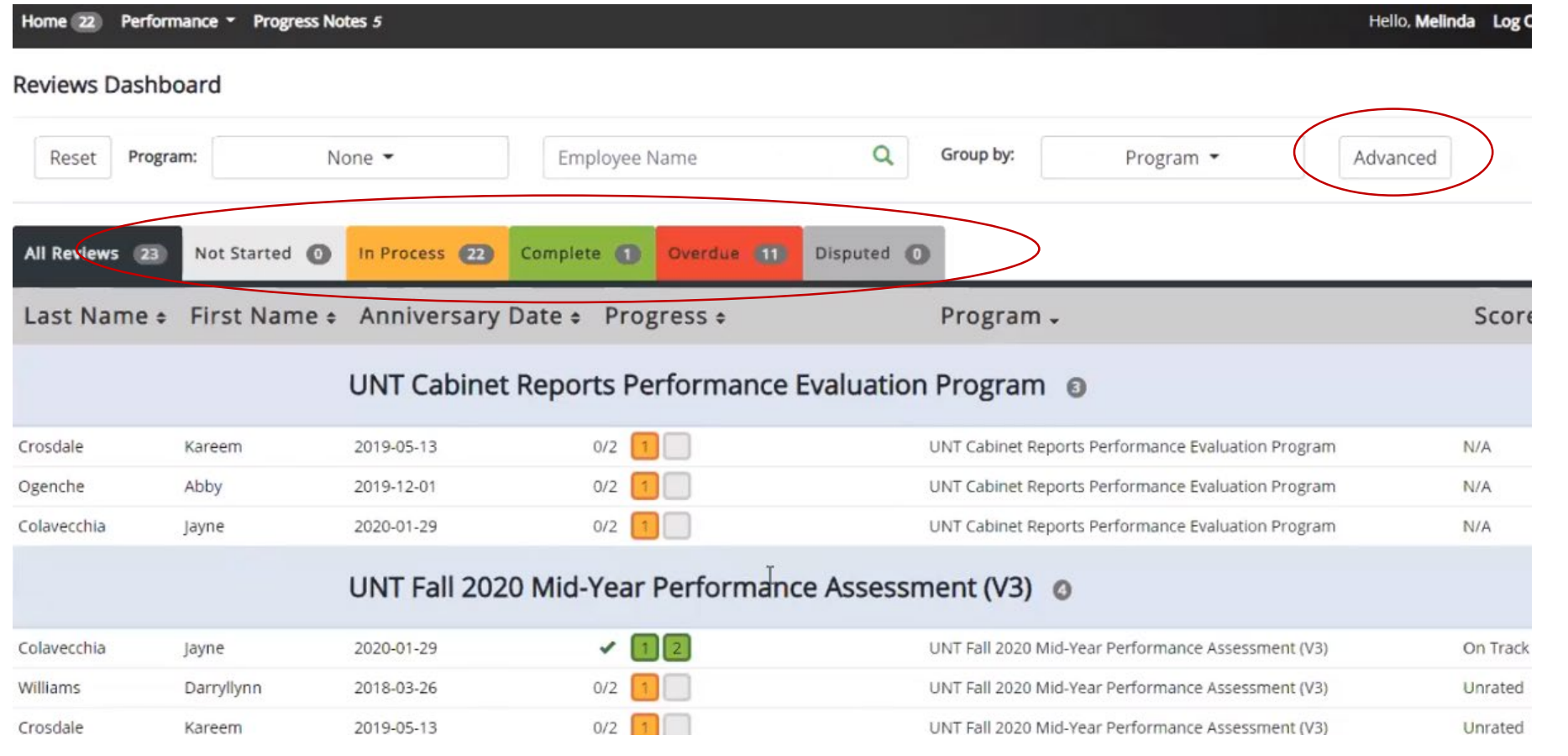

The dashboard provides an at-a- glance view of the evaluation process status. As steps are completed they change to green. View tabs for In Process, Complete or Overdue. The Disputed tab is not utilized for UNT performance.

The Advanced button allows 2<sup>nd</sup> level supervisors to drill down to view their entire organization.

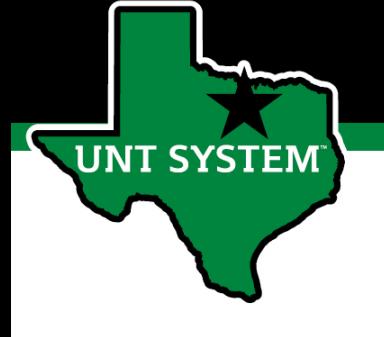

#### Appendix

## Steps of UNT 2020 Mid-Year Assessment

- **Supervisor Evaluation**  supervisor documents primary accomplishments and provides feedback on performance as well as opportunities for growth and improvement.
- **Employee Acknowledges Feedback -** employee acknowledges receipt of feedback
- **Eligibility -** Any employee starting on or before 7/31/2020
- **Program Dates -** 9/15 11/17
- **Evaluation period**  Provide performance feedback and reset goals since the 2019 annual evaluation, particularly since March 1<sup>st</sup> and the impact of the pandemic.

### UNT Mid-Year Rating Structure

- **On Track** Performance is on track to meet established goals and the employee fully completes job requirements.
- **Progress Needed** Performance is inconsistent; meets some of the job requirements and goals of the position but needs to improve performance in other areas.

*If an employee receives an overall score of "Progress Needed" please contact your Campus HR representative before submitting feedback to the employee.*

**T SYSTEM** 

# Key Features of Performance Module

- Supervisors can access review information for all direct reports in one location, including status of all evaluation steps.
- Second-level and higher managers (department heads, deans, VPs, etc.) can access review information for all employees within their organizational structure.
- Automatic notifications will be sent via email as program tasks open, become due, or are overdue.
- Progress notes and attachments can be easily stored within the system.
- Goals will make up 60% of the evaluation score.
- Job Duties (or competencies if utilized) will make up 40% of the evaluation score.

## E-mail Notifications

- E-mail notifications will be sent for the following actions:
	- A program step opens for completion
	- A due date is within 7 days
	- A due date is today
	- A program step is overdue
- E-mails will include information on what steps are open and will provide a link to the performance system.
- System generated e-mails will only be sent to individuals with action items. An individual should receive no more than one message per day.

#### Hello Melinda Lilly,

There are Performance Management action item(s) that need your attention within PeopleAdmin.

**Overdue Action Item - 3** 

The following item(s) are now overdue. Please complete overdue action item(s) as soon as possible.

- Supervisor Creates Plan (Due 02/13/2020)
- Supervisor Creates Plan (Due 02/13/2020)
- Supervisor Creates Plan (Due 02/13/2020)  $\bullet$

View your Action item in the UNT System Staff Evaluation Portal »

Please log into the Performance Management portal and complete your action items. Contact your Campus HR team if you have any questions.

#### Contacts and Resources

- HR Compensation and Performance Management Team
	- System issues: log-in, employees not listed, navigation issues, re-open a task
	- Email: [HRComp@untsystem.edu](mailto:HRComp@untsystem.edu)
	- Phone: 1-855-878-7650, option 6
- UNT Campus HR Team
	- Performance management concerns, discussion about unsatisfactory ratings
	- Email: [HRAdministration@untsystem.edu](mailto:HRAdminstration@untsystem.edu)
	- Phone: 940-565-2281
- Performance Management Web Page <https://hr.untsystem.edu/performance-management>
- [UNT World Learning](https://untworldlearning.untsystem.edu/)
	- For recorded training, click on the *Learning Library* and scroll down to the Human Resources section. Search for institution specific training.

**JNT SYSTEM**